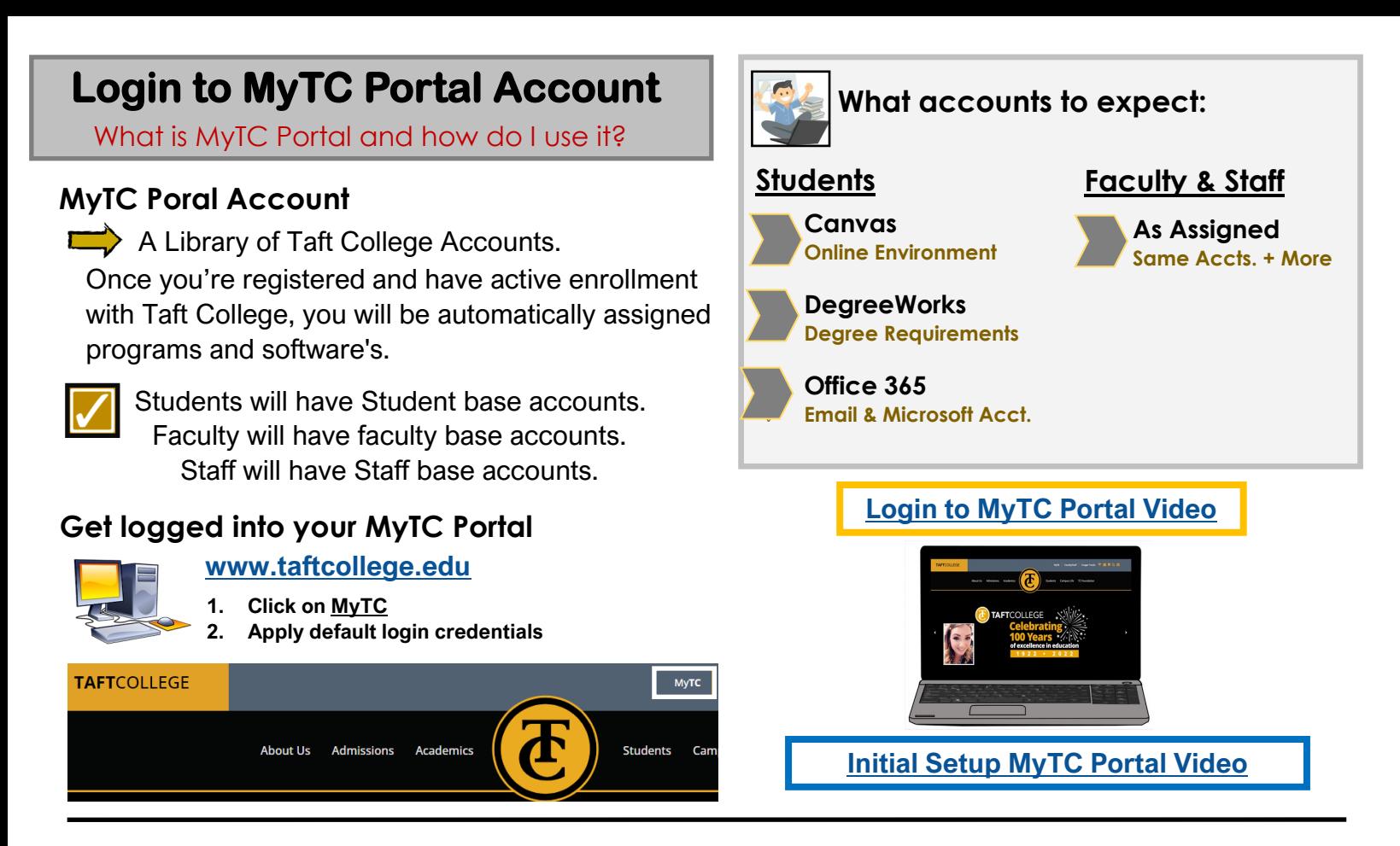

All of your accounts will be available to access on your **MyTC Portal Account.** 

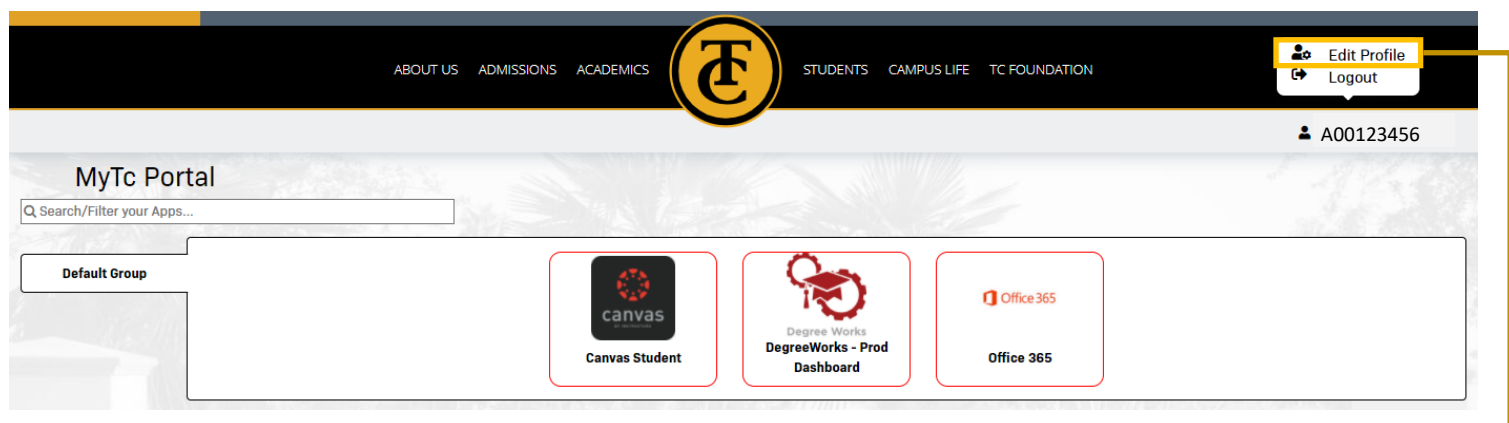

## **Edit Profile Settings**

Locate Edit Profile Option

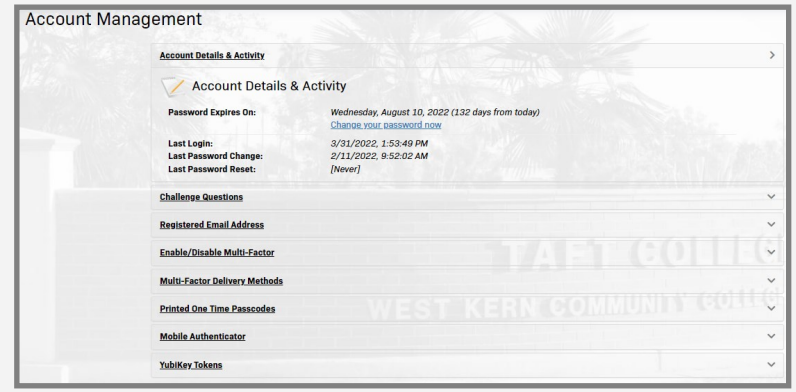

**Update your PG Account Settings** if needed. If you need assistance or have questions please reach out for support.

- 1. At top right corner, click the A# or ID
- 2. Select Edit Profile
- 3. Make Edits to Acct. Management Page

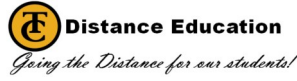